# IMMS-CELL-GSM

# Kit per Comunicazione Cellulare IMMS-CELL- [GSM, o GSM-E]

**Istruzioni per l'installazione**

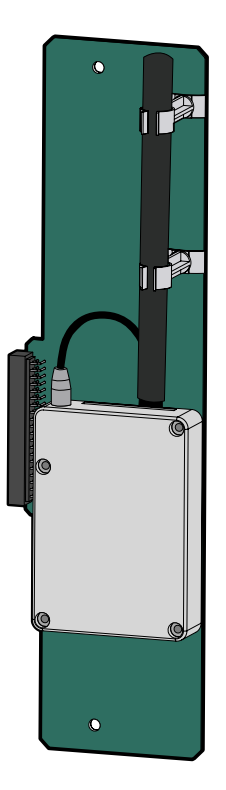

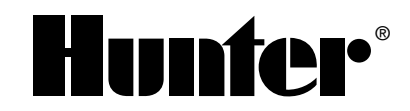

## 

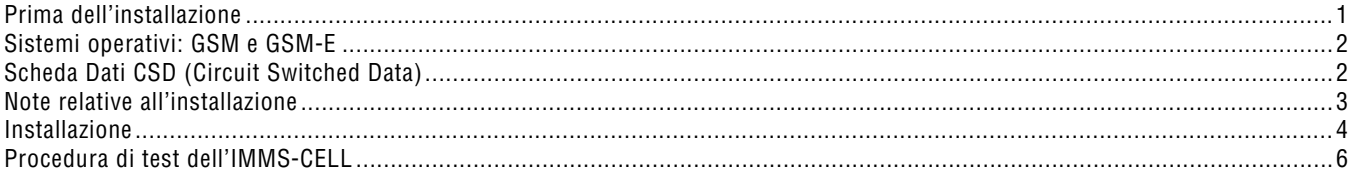

### **PRIMA DELL'INSTALLAZIONE ..............................................................................................**

Il kit per comunicazione telefonica IMMS-CELL-GSM può essere installato solo sull'interfaccia IMMS-SI-HW. Non è prevista la comunicazione cellulare per l'interfaccia dial-up IMMS-SI-MOD o per altre versioni del CI (Controller Interface).

Questo sistema di comunicazione cellulare necessita di un servizio con un fornitore compatibile; ciò richiede una sottoscrizione a pagamento (fare riferimento a CSD (**Circuit Switched Data**). Gli accordi contrattuali relativi al conto del telefono cellulare, il numero di telefono e eventuali addebiti relativi allo stesso, sono responsabilità dell'utente finale dell'apparecchio. Se non si è sicuri su come procedere, contattare il distributore locale di sistemi IMMS wireless della Hunter o direttamente la Hunter Industries prima di effettuare l'installazione.

1

## **SISTEMI OPERATIVI: GSM E GSM-E ...................................................................................**

Attualmente, l'IMMS è disponibile solo per i sistemi cellulari di tipo GSM. Negli Stati Uniti tra i sistemi risultati validi citiamo Cingular e T-Mobile (i sistemi CDMA non funzionano con l'IMMS).

In Europa e alcuni altri paesi viene impiegato lo standard GSM, ma con intervalli di frequenza diversi rispetto ai sistemi statunitensi. L'IMMS-CELL-GSM-E è compatibile con la maggior parte dei gestori europei e di altri paesi. Verificare con il proprio gestore a livello locale prima dell'installazione.

IMMS-CELL-GSM 850/1900 MHz IMMS-CELL-GSM-E 900/1800 MHz

#### **SCHEDA DATI CSD (CIRCUIT SWITCHED DATA) .................................................................**

L'IMMS-CELL funzionerà in modo corretto solo utilizzando un numero di telefono per la trasmissione dei dati con "CSD" attivato.

Prima dell'installazione sarà NECESSARIO informare il proprio gestore che si lavorerà con un numero a CSD attivato.

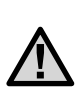

NOTA: L'IMMS-CELL utilizzerà il numero telefonico relativo ai "Dati" fornito con il servizio. L'uso del GSM prevede normalmente vari numeri di telefono, anche se molti clienti e rivenditori non sono informati al riguardo. Non effettuare configurazioni voce o numeri di fax opzionali; solamente il numero di telefono per la trasmissione dei dati funzionerà correttamente.

L'IMMS-CELL non è abilitato alla gestione IP e non funzionerà correttamente come modem per GPRS (General Packet Radio Service) o SMS (Short Message Service).

Il CDS, operando attraverso il numero di telefono per la trasmissione dei dati, rappresenta l'unica configurazione corretta per l'IMMS.

## **NOTE RELATIVE ALL'INSTALLAZIONE ................................................................................**

• Un kit per telefono cellulare può essere installato in un SI (Site Interface) insieme al kit radio UHF per l'IMMS-R. Ciò consente di comunicare con l'SI dal computer tramite connessione cellulare e dall'IS con i CI (Controller Interface) sullo stesso sito via radio o via cavo.

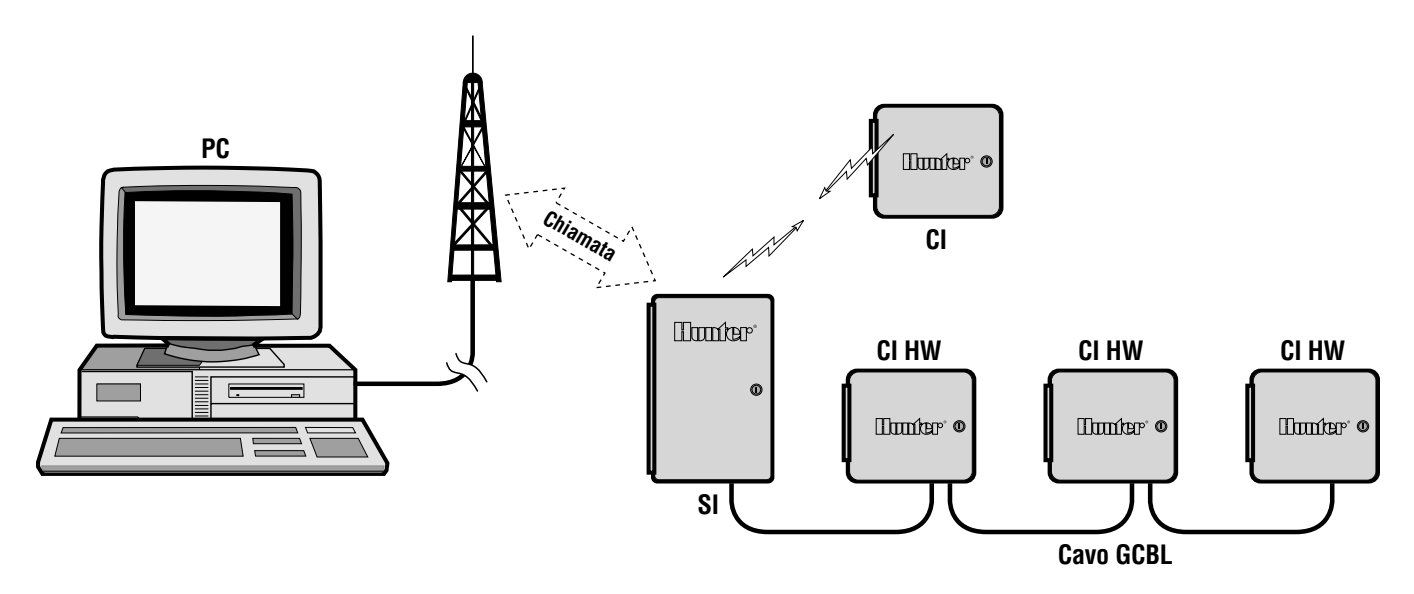

## **INSTALLAZIONE ......................................................................................................................**

#### **Moduli GSM (e GSM-E)**

Il modem necessita di una SIM (Subscriber Identity Module) fornita dall'operatore per poter funzionare. Installare la SIM nella fessura sul bordo in alto del modulo del modem, come indicato. Se è necessario rimuovere la SIM, premere il pulsante in ottone accanto alla fessura dove è stata inserita la SIM con la punta di una penna a sfera; la SIM sarà espulsa.

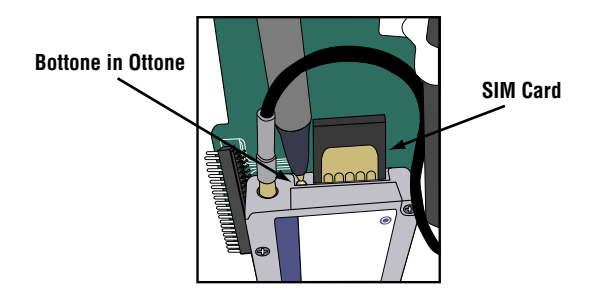

#### **Installazione nel SI (Site Interface)**

- 1. Aprire il pannello SI e identificare l'area del modem cellulare nell'angolo in alto a destra dello stesso.
- 2. Togliere l'alimentazione del SI staccando il morsetto del cavo verde 3 da 24 VAC dal pannello di connessione.
- 3. Inserire con attenzione il connettore sul lato sinistro del modulo IMMS-CELL nella presa doppia a destra del pannello di connessione dell'SI (dopo averla estratta), quindi rimetterla in posizione. Non piegare le estremità!!!
- 4. È possibile bloccare il modulo in posizione usando le viti fornite, inserendole nei fori sulle estremità (in basso e in alto) del pannello.
- 5. Ripristinare l'alimentazione all'SI. Il display mostrerà il modello di test "88", quindi la versione firmware e l'impostazione dell'indirizzo "01". Non appena il modulo cellulare viene riconosciuto dall'SI, il display visualizza "CL".
- 6. Se CL non viene visualizzato, significa che si sono verificati dei problemi nell'installazione. Controllare le estremità del connettore, quindi provare di nuovo.

#### **Connessione antenna**

L'IMMS-CELL comprende un'antenna, già connessa, idonea alla maggior parte degli impianti.

In alcuni rari casi può essere necessario l'utilizzo di un'antenna esterna. Il modem IMMS-CELL consta di un connettore MMCX, che può essere adattato alle antenne esterne per cellulare. Contattare il proprio operatore per identificare le antenne esterne compatibili con il proprio intervallo di frequenza. È possibile richiedere un piccolo cavo adattatore per passare dal connettore MMCX al connettore con antenna esterna.

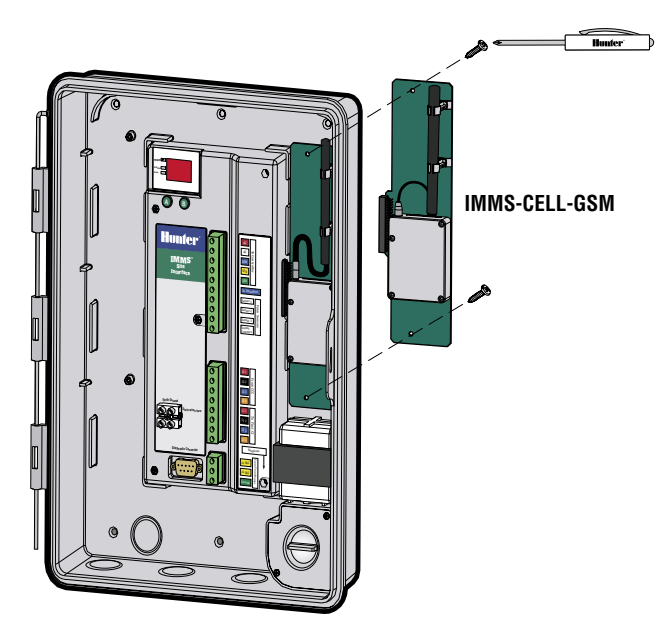

## **PROCEDURA DI TEST DELL'IMMS-CELL ............................................................................**

Una volta ripristinata l'alimentazione al SI, dopo aver collegato l'IMMS-CELL, il display SI seguirà la sequenza normale (diagramma di prova seguito da numero di versione), quindi verrà visualizzato "CL". Ciò serve a verificare la connessione ad un modem cellulare.

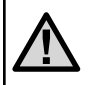

#### NOTA: Ciò non verificherà le impostazioni o la connessione del telefono cellulare, ma solamente che l'IMMS-CELL sia stato correttamente installato.

Osservare il LED sulla piastra dei circuiti dell'IMMS-CELL. Se lampeggia, significa che è avvenuta la registrazione come servizio cellulare.

Se è fissa, significa che l'installazione sull'SI è avvenuta correttamente ma non è in corso alcuna registrazione presso un operatore. Fare riferimento alle istruzioni relative alla SIM card sopra riportate e risolvere il problema contattando l'operatore telefonico.

Se la luce non è accesa, significa che il modulo non è stato inserito correttamente; controllare le estremità, quindi tentare una nuova connessione.

Una volta che l'installazione del modulo è avvenuta correttamente e la luce lampeggia (a indicazione del fatto che il servizio cellulare è disponibile), è possibile testare il sistema dal software IMMS.

Le informazioni complete per la configurazione sono disponibili sulla Guida on-line dell'IMMS; sarà comunque necessario creare un sito nel software IMMS quindi andare sulle impostazioni di configurazione hardware.

Per il tipo di comunicazione, selezionare "Modem", quindi inserire il numero di cellulare, compreso il prefisso o qualsiasi altra cifra risulti necessaria. Salvare la configurazione e fare clic con il pulsante destro sull'icona del sito per scegliere una funzione o un comando da inviare allo stesso.

Il sito dovrebbe rispondere e il comando dovrebbe essere eseguito. Può essere utile attivare il volume del modem sul computer in modo da poter ascoltare la composizione del numero e il trasferimento dei dati (il volume potrà poi essere abbassato o disattivato nuovamente dopo aver completato l'inizializzazione del test).

Se la comunicazione fallisce, ascoltare i suoni emessi dal modem può fornire indicazioni utili. Si dovrebbe sentire il suono della composizione del numero e l'uscita dello stesso; infine l'SI dovrebbe rispondere dopo uno squillo. In alcuni casi, è possibile udire un messaggio di errore dal servizio cellulare. Ciò potrebbe indicare che il servizio non è attivo.

Se il sito risponde ma la comunicazione cade subito dopo, può essere dovuto al fatto che sono stati inseriti i numeri voce o fax invece del numero per la trasmissione dati. Verificare il numero, quindi fare un nuovo tentativo.

Se il problema persiste, contattare Hunter Technical Services al numero USA (760) 591-7383. È sempre meglio effettuare la chiamata quando ci si trova accanto al computer, con il software IMMS installato.

#### **Hunter Industries Incorporated • Gli Innovatori dell'Irrigazione** e compositore dell'**Irrigazione** e compositore dell'Irrigazione e compositore dell'Irrigazione e compositore dell'Irrigazione e compositore dell'Irrigazion

**U.S.A.:** 1940 Diamond Street • San Marcos, California 92078 • www.HunterIndustries.com **Europe**: Bât. A2 - Europarc de Pichaury • 1330, rue Guillibert de la Lauzières • 13856 Aix-en-Provence Cedex 3, France • TEL: (33) 4-42-37-16-90 • FAX: (33) 4-42-39-89-71 **Australia:** 8 The Parade West • Kent Town, South Australia 5067 • TEL: (61) 8-8363-3599 • FAX: (61) 8-8363-3687 INT-551 3/05